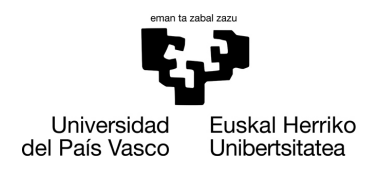

**GASTEIZKO INGENIARITZAKO** UNIBERTSITATE ESKOLA ESCUELA UNIVERSITARIA **DE INGENIERÍA** DE VITORIA-GASTEIZ

**Fundamentos de Informática** Ejercicios extra

## **Método de la bisección**

```
https://es.wikipedia.org/wiki/M%C3%A9todo_de_bisecci%C3%B3n
function [y]=funcion(x) y=exp(-x)-abs(cos(x));
end
% Método de la bisección
function buscaceros()
% Datos iniciales
     a=input('Dame a: ');
     b=input('Dame b: ');
% Gráfica
     t=0:0.1:3;
     plot(t,funcion(t))
     grid on
     hold on
% plot(t,zeros(length(t)),'g') % línea del cero
     plot([0 3],[0 0],'g') % línea del cero
% Inicializamos
    x=(a+b)/2; fa=funcion(a);
     fb=funcion(b);
     fx=funcion(x);
     pasos=0;
     if sign(fa)==sign(fb) 
         fprintf('Quizás no hay un cruce por el cero\n')
     end
     % Búsqueda
     % En vez de hacer un número fijo de iteraciones con un ciclo for
     % for k:1NumIteraciones % por ejemplo
     % hacemos un ciclo mientras el error sea más de una milésima
    while abs(fx) > 0.001 % distancia al y=0if fa>0 && fx > 0 % x y a son del mismo signo a=x;
         elseif fa<0 && fx < 0 % x y a son del mismo signo
            a=x; else % x y b son del mismo signo
            b=x; end
         % Alternativa con sign
         % if sign(fa)==sign(fx)
        x=(a+b)/2; fa=funcion(a);
         fb=funcion(b);
```

```
 fx=funcion(x);
         pasos=pasos+1;
         punto=plot(x,fx,'.r', 'MarkerSize',10);
         % para hacer paso a paso espero tecla con pause
         % pause
         pause (0.3) % paramos 0,3 segundos
         delete(punto) % Borro el punto anterior
     end
     fprintf('El cero está en %f\n', x)
     % uiwait(msgbox(c1)) % entorno gráfico
     fprintf('Encontrado en %d pasos\n', pasos)
     plot(x,fx,'*r', 'MarkerSize',10)
end
```
## **EJERCICIO**

Escribe un *script* que produzca la siguiente salida, iterando de 1 a 9 para producir las expresiones de la izquierda y realizando la operación para imprimir exactamente en el siguiente formato:

```
>> beautyofmath
1 \times 8 + 1 = 912 \times 8 + 2 = 98123 \times 8 + 3 = 9871234 \times 8 + 4 = 987612345 \times 8 + 5 = 98765123456 \times 8 + 6 = 9876541234567 \times 8 + 7 = 9876543
12345678 \times 8 + 8 = 98765432123456789 \times 8 + 9 = 987654321
```
## **EJERCICIO**

Escribe un *script* que calcule el siguiente valor para los números del 1 al 100, y lo represente en una gráfica.

Se debe calcular el número de veces que se aplica esta norma hasta que el número llega a 1. Si el número es par, se divide entre 2 y si es impar se multiplica por 3 y se le suma 1. Por ejemplo, para n=5, se hace cinco veces:

```
1. 5*3+1->16
2. 16/2->8
3. 8/2->4
4. 4/2->2
5. 2/2->1 FIN
1. 3*3+1->10
2. 10/2->5
3. 5*3+1->16
4. 16/2->8
5. 8/2->4
6. \frac{4}{2}->2
7. 2/2->1 FIN
```
## **EJERCICIO Z**

*"No debía haberme ofrecido voluntaria", pensó Jenny.*

*"Claro, ahora es más fácil decir eso, con el tobillo torcido, y ese zombi tan rápido que quiere saborear mi cerebro.*

*Tengo que pensar rápido: como mucho puedo correr a 7km/h y si decido disparar a 5km/h pero el bicho calculo que se mueve a 3m/s. Menos mal que lo tengo a 10m. Cada vez que le acierto un tiro baja un 20% de su velocidad máxima.*

*Calculo que tengo 30 segundos hasta que me recojan en ese coche que han ido a buscar con mi maniobra de despiste.*

*Espero que no aparezca ninguno más ni que se me acaben las balas. Me quedan 10. No me voy a guardar ninguna para mí."*

Haz un programa que calcule las distancias que van recorriendo Jenny y el zombi y que diga si el zombi cae o Jenny es alcanzada.

Como ayuda usa de ejemplo este programa de movimiento:

```
clc
clear all
hold on
d=0; % distancia 
v=3; % velocidad
s=0; % segundo
maxseg=30; % tiempo max 
dt=0.5; % actualizamos cada dt segundos
vd=[d]; % vector con distancias
vt=[0]; % vector con tiempos
while s<=maxseg
    plot([s], [d], 'r^{*});
     vt=[vt s]; % Añado un nuevo elemento al vector de tiempos
    vd=[vd d];
     d=d+v*dt; % Actualizo la distancia
     s=s+dt; % Actualizo el tiempo
     v=v*0.9; % rozamiento
end
plot(vt, vd,'r') % tiempo contra distancia
plot([0 30],[0 0],'k'); % eje cero en negro
```